### OKLAHOMA DEPARTMENT OF TRANSPORTATION

CONSTRUCTION DIVISION / TRNS\*PORT BRANCH

## Sitemanager Policy Manual

PIPELINE AND ZIP

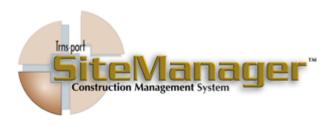

#### Contains:

- 601.0 Server to PM Pipeline
- 602.0 PM to Server Pipeline
- 603.0 PM/Inspector's Load
- 604.0 Pipeline and Zip Information
- 605.0 Process List

## 0600 PIPELINE AND ZIP **S**CREENSHOT SiteManager Panel Main Panel Accessories(+) Civil Rights(+) Materials Management(+) Contract Daily Work Administration(+) Reports(+) Change Orders(+) Pipeline(+) Contractor Payments(+) Manuals(+) Accessories(+) System Administration(+) SiteManager Panel Main Panel Pipeline(+) X PM to Server Pipeline Pipeline Information Process List AUTHORIZED BY CONSTRUCTION DIVISION ON 1 AUGUST 2010 PAGE 2 PIPELINE AND ZIP

## PIPELINE AND ZIP 0600 TABLE OF CONTENT • 601.0 - SERVER TO PM PIPELINE • 602.0 - PM to Server Pipeline • 603.0 - PM/INSPECTOR'S LOAD • 604.0 - PIPELINE AND ZIP INFORMATION • 605.0 - PROCESS LIST AUTHORIZED BY CONSTRUCTION DIVISION ON 1 AUGUST 2010 PAGE 3 PIPELINE AND ZIP

#### 0601.0

#### SERVER TO PM PIPELINE

#### **S**COPE

To establish a policy and procedure for utilizing the Server to PM (Project Manager) window.

#### **GENERAL**

The Server to PM Pipeline panel lets the user download (check out) data from the server's database to the standalone workstation's database. To download Contract data from the server, the user must first select a Contract and then select the data to download. The folder tabs in the Server to PM Pipeline panel are as follows: Pipeline Summary, Diary Select, DWR Select, Change Order Select, Force Account Select, and Users Select.

#### **S**CREENSHOT

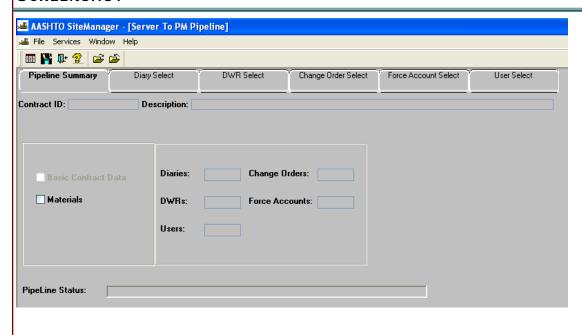

PAGE 4

AUTHORIZED BY CONSTRUCTION DIVISION ON 1 AUGUST 2010

PIPELINE AND ZIP

#### SERVER TO PM PIPELINE

0601.0

#### **S**CREENSHOTS

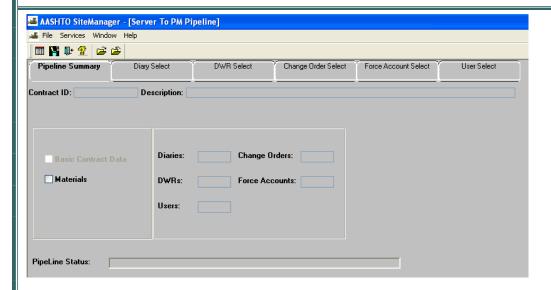

The Pipeline Summary folder tab is used to check out the Basic Contract Data. In ODOT, users who will be working in Standalone mode should check out the Basic Contract Data once a week. By checking out the Basic Contract Data once a week, the user's standalone database will be updated with the most current Change Orders, Master List information, and Subcontractors.

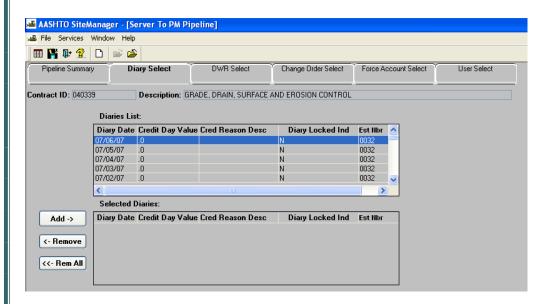

In ODOT, all Diaries should be created and remain on the server so that they will be included on the estimate. Diaries should not be checked out to Standalone mode.

AUTHORIZED BY CONSTRUCTION DIVISION ON 1 AUGUST 2010

PIPELINE AND ZIP

PAGE 5

#### 0601.0

#### SERVER TO PM PIPELINE - DWR SELECT

#### **S**CREENSHOTS

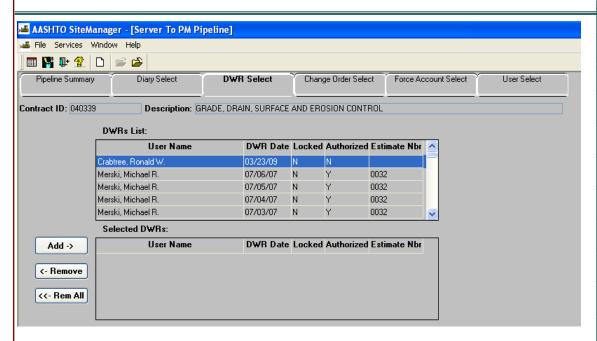

#### **DEFAULT VALUES**

Users may select to check out Daily Work Reports from the Server to Standalone mode. In ODOT, users may only check out their own Daily Work Reports. It is recommended that all completed Daily Work Reports remain on the server so that they may be included on an estimate.

#### SERVER TO PM PIPELINE - CHANGE ORDER SELECT

0601.0

#### **S**CREENSHOTS

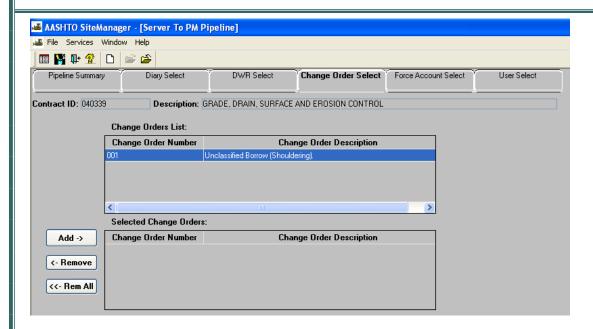

#### **DEFAULT VALUES**

Users may choose to check out change orders to standalone mode. However, if users check out the Basic Contract Data on a weekly basis, the user's standalone database will automatically be updated with all Change Order data.

AUTHORIZED BY CONSTRUCTION DIVISION ON 1 AUGUST 2010

PIPELINE AND ZIP

PAGE 7

0601.0

SERVER TO PM PIPELINE - FORCE ACCOUNT SELECT

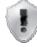

**S**CREENSHOTS

#### ODOT WILL NOT USE THIS WINDOW

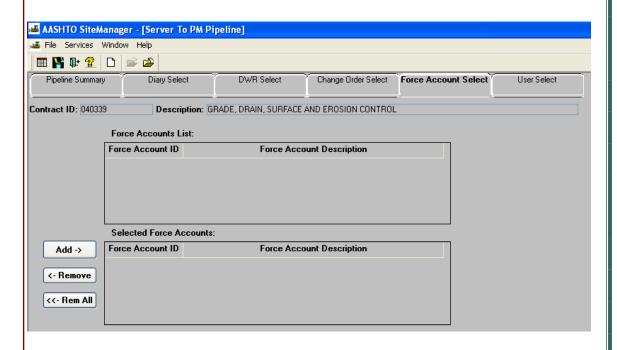

#### **ADDITIONAL COMMENTS**

#### SERVER TO PM PIPELINE - USER SELECT

0601.0

#### **S**CREENSHOTS

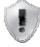

#### ODOT WILL NOT USE THIS WINDOW

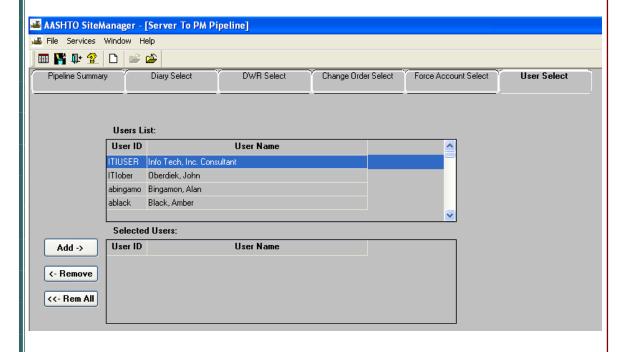

#### ADDITIONAL COMMENTS

| 0100    |                                                                                                    |
|---------|----------------------------------------------------------------------------------------------------|
| 0600    | PIPELINE AND ZIP                                                                                                    |
| 0602.0  | PM PIPELINE TO SERVER                                                                                                    |
|         | SCOPE                                                                                                    |
|         | To establish a policy and procedure for utilizing the PM to Server window.                                                                                                    |
|         | GENERAL                                                                                                    |
|         | The PM to Server Pipeline panel lets the user upload (check in) data from the standalone database to the server. When logging on to SiteManager, the user must connect to the server database. The pipeline process transfers the selected data directly from the user's standalone database to the server database. |
|         |                                                                                                    |
| PAGE 10 | Authorized by Construction Division on 1 August 2010                                                                                                    |
| PAGE 10 | PIPELINE AND ZIP                                                                                                    |

#### PM PIPELINE TO SERVER

0602.0

#### **S**CREENSHOTS

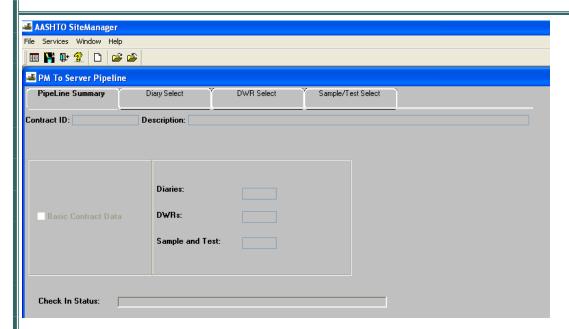

#### **DEFAULT VALUES**

The Pipeline Summary folder tab displays the data select edto pipeline from the user's standalone database to the server. During the contract, it is not necessary to pipeline Basic Contract Data from standalone to their server. However, once the contract is nearing completion and the user is no longer recording work for the contract in standalone mode, the user should click the Basic Contract Data check box to release the contract from the user's standalone database.

0602.0

PM PIPELINE TO SERVER - DIARY SELECT

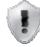

**S**CREENSHOTS

#### ODOT WILL NOT USE THIS WINDOW

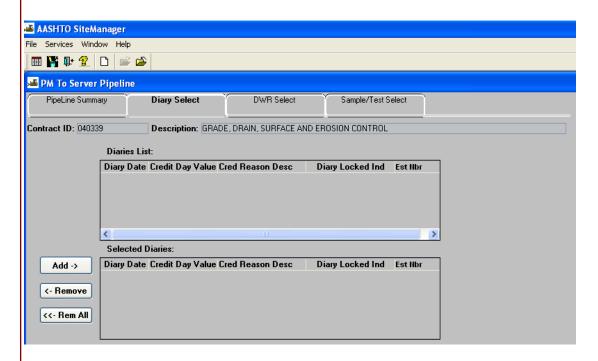

#### **ADDITIONAL COMMENTS**

In ODOT, all Diaries should be created on the Server. Therefore, the Diary Select folder tab should not be used

#### PM PIPELINE TO SERVER - DWR SELECT

0602.0

#### **S**CREENSHOTS

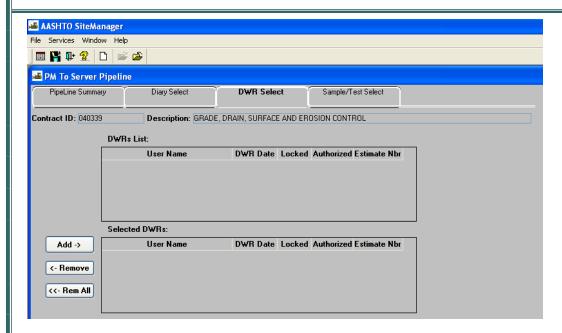

#### **DEFAULT VALUES**

The DWR Select folder tab contains a list of all Daily Work Reports that were either created in standalone mode or created in server mode and pipelined to standalone mode. Users should pipeline Daily Work Reports back to the sever at least once a week so that the Daily Work Report may be authorized on a Diary and included on an estimate.

AUTHORIZED BY CONSTRUCTION DIVISION ON 1 AUGUST 2010

PIPELINE AND ZIP

**PAGE 13** 

0602.0

PM PIPELINE TO SERVER - SAMPLE / TEST SELECT

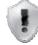

**S**CREENSHOTS

#### ODOT WILL NOT USE THIS WINDOW

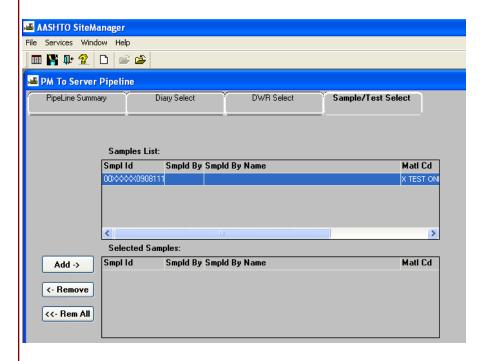

#### **ADDITIONAL COMMENTS**

# PIPELINE AND ZIP 0600 0602.0 PM PIPELINE TO SERVER - DWR SELECT AUTHORIZED BY CONSTRUCTION DIVISION ON 1 AUGUST 2010 PAGE 15 PIPELINE AND ZIP

## 0600 PIPELINE AND ZIP 0603.0 PM /INSPECTOR LOAD **S**COPE ODOT WILL NOT USE THIS WINDOW **S**CREENSHOTS **ADDITIONAL COMMENTS** AUTHORIZED BY CONSTRUCTION DIVISION ON 1 AUGUST 2010 PAGE 16 PIPELINE AND ZIP

# PIPELINE AND ZIP 0600 PM /INSPECTOR LOAD 0603.0 AUTHORIZED BY CONSTRUCTION DIVISION ON 1 AUGUST 2010 PAGE 17 PIPELINE AND ZIP

## 0600 PIPELINE AND ZIP 0604.0 PIPELINE AND ZIP INFORMATION SCOPE To establish a policy and procedure for utilizing the Pipeline and Zip Information window GENERAL The Pipeline and Zip Information panel lets the user view Pipeline and Zip information about Daily Work Reports (DWRs), Diaries, Contracts, Change Orders, Force Accounts, and Sample data. The Pipeline and Zip Information panel shows a history of Pipeline and Zip activity, such as when the data was downloaded and uploaded, and who downloaded or uploaded the data. The folder tabs on the panel are as follows: Samples, Contract, DWRs, Diaries, Change Orders, and Force Accounts. The Pipeline and Zip Information window will be used to verify whether or not contracts and Daily Work Reports are in standalone mode or server mode.

PIPELINE AND ZIP INFORMATION - SAMPLE SELECT

0604.0

#### **S**CREENSHOTS

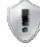

#### ODOT WILL NOT USE THIS WINDOW

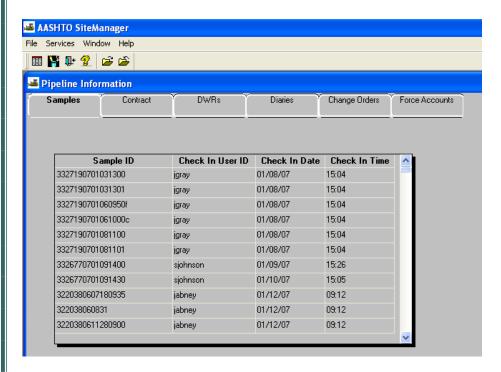

#### Additional Comments

0604.0

#### PIPELINE AND ZIP INFORMATION - CONTRACT SELECT

#### **S**CREENSHOTS

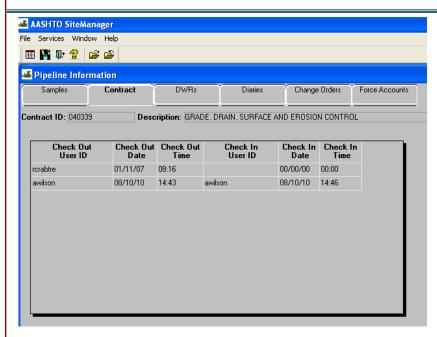

#### **DEFAULT VALUES**

The Contract folder tab displays when the contract was checked out to standalone mode and when the contract was checked back into The server. At the end of the contract the contract should be checked back into the server.

#### PIPELINE AND ZIP INFORMATION - DWR SELECT

0604.0

#### **S**CREENSHOTS

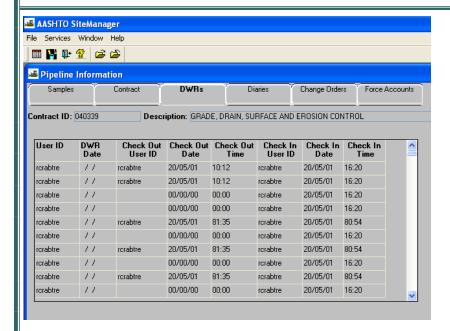

#### **DEFAULT VALUES**

The DWRs folder tab displays all Daily Work Reports that have been checked out from server to standalone mode or have been created in standalone mode. By the end of the contract, all Daily Work Reports should be checked into the server.

AUTHORIZED BY CONSTRUCTION DIVISION ON 1 AUGUST 2010

PIPELINE AND ZIP

PAGE 21

0604.0

PIPELINE AND ZIP INFORMATION - DIARIES SELECT

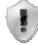

**S**CREENSHOTS

#### ODOT WILL NOT USE THIS WINDOW

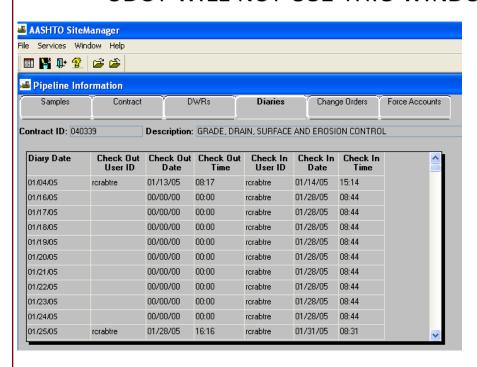

#### **ADDITIONAL COMMENTS**

#### PIPELINE AND ZIP INFORMATION - CHANGE ORDER SELECT

0604.0

#### **S**CREENSHOTS

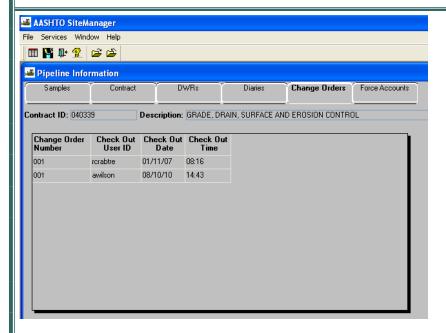

#### **DEFAULT VALUES**

The Change Orders that have been checked out to standalone mode will be displayed on the Change Order folder tab.

AUTHORIZED BY CONSTRUCTION DIVISION ON 1 AUGUST 2010

PIPELINE AND ZIP

PAGE 23

0604.0

PIPELINE AND ZIP INFORMATION - FORCE ACCOUNT SELECT

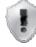

**S**CREENSHOTS

#### ODOT WILL NOT USE THIS WINDOW

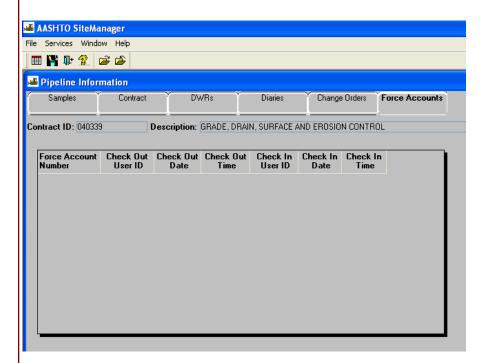

**ADDITIONAL COMMENTS** 

# PIPELINE AND ZIP 0600 0604.0 PIPELINE AND ZIP INFORMATION AUTHORIZED BY CONSTRUCTION DIVISION ON 1 AUGUST 2010 PAGE 25 PIPELINE AND ZIP

## 0600 PIPELINE AND ZIP 0605.0 **PROCESS LIST S**COPE The Process list window identifies processes that are available to the authorized user. **GENERAL S**CREENSHOT 🝱 AASHTO SiteManager - [Process List] 🚢 File Services Window Help ■ 👫 📭 🙎 🛎 🚿 Process ID Process Type Process Description AUTHORIZED BY CONSTRUCTION DIVISION ON 1 AUGUST 2010 PAGE 26 CIVIL RIGHTS

## PIPELINE AND ZIP 0600 0605.0 **PROCESS LIST R**EPORTS AUTHORIZED BY CONSTRUCTION DIVISION ON 1 AUGUST 2010 PAGE 27 CIVIL RIGHTS

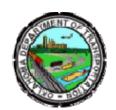

### Oklahoma Department of Transportation

200 NE 21st Street Oklahoma City, OK 73105

Phone: 405-522-8808 Phone: 405-522-3748 E-mail: sitemanager@odot.org